## application note author: randy haack

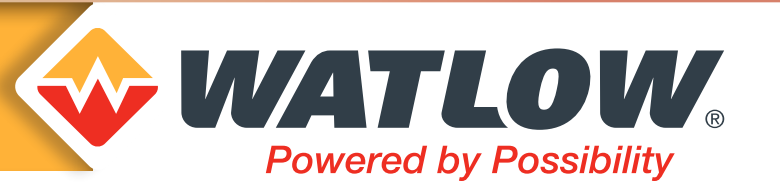

 $\overline{L}$ 

Setting Up Email and Text Alerts for Watlow's F4T **Controller** 

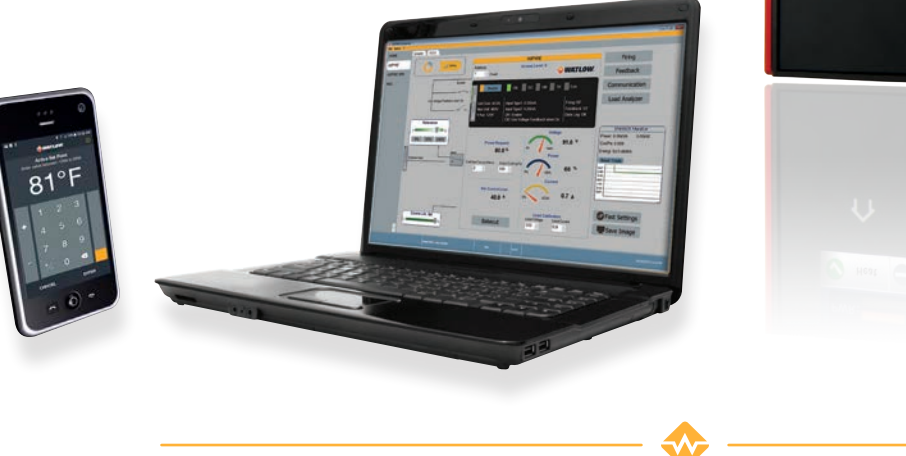

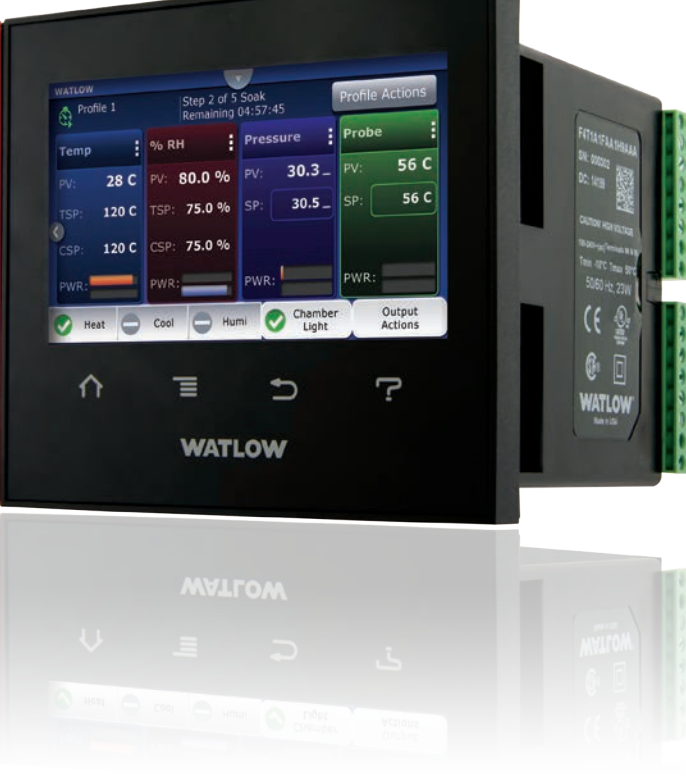

# Summary:

## *F4T Alert Capabilities*

The new email and text alert feature for the Watlow F4T controller provides a method to send email and SMS (text) messages to defined contacts when specified events occur. Up to 10 unique alerts can be configured. Ten contacts can be predefined to receive alerts (with two addresses available per contact).

When the specified conditions occur for an enabled alert, the F4T will automatically send an alert message to each recipient that has been selected with the respective alert.

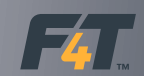

### *Notes*

The F4T controller is only capable of sending alerts when the following conditions are met:

- The F4T is properly connected to a network via Ethernet.
- The email server settings are configured to allow the outgoing connection to an email server.
- Email and text enable is set to YES (in email server settings).
- Contacts have been entered.

 $\bigotimes$  WATLOW.

- Trigger conditions are established for sending notifications.
- The timing and delivery of notifications is dependent on a variety of components for delivery. The failure of the internet connection, email server, power supply or other components can prevent the delivery of the alert. As a safety precaution, **DO NOT** rely on the delivery of an alert for an event.

The purpose of this technical document is to provide general instructions on the setup of the F4T to enable the features and general guidelines on configuration of your email / cell phone to receive the sent messages. The F4T relies on routing emails to an email service and text messages to email-SMS addresses. Valid addresses must be specified for each. Your provider may require validation of the user of the service.

## The Basic Steps Are

There are basic steps that need to occur for the email and text alert feature. First, identify the required server settings for service receiving email (you may need to involve your IT department to set the correct settings and allow the alerts to be sent).

- 1) Email service domain
- 2) Use of SSL/TLS (most people use this for security)
- 3) Outgoing mail port used by service
- 4) User name on account of service
- 5) User password on account of service
- 6) Configure email server setting in F4T using settings identified in previous step
- 7) Send test message from F4T
- 8) Check receipt in email or cell phone
- 9) If message is not received, review previous steps
- 10) Configure which events will send notification to which individuals

#### *Notes*

When a user has an email account, it is provided by a service that hosts the sending and receiving of emails. There are many free email providers such as gmail.com, hotmail.com or yahoo.com. Many businesses use a paid service such as Office 365. Enter the providers domain address such as smtp.gmail.com or imap.gmail.com. Some services such as Google require a user to visit a website and enable use of "less secure apps" before they function. The following is a list of some common email connections.

#### *Notes*

The following list is for informational purposes only. Refer to your email service provider for advanced troubleshooting. If your email provider is not listed here or if the provided server information is not being accepted, contact your email provider.

#### *POP3*

Provides reliable access to your emails on a specific computer (once they are downloaded). However, it does not back up your messages or sync between devices by default.

This is useful for accessing emails offline, however, if they are deleted there are no backups.

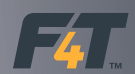

### *IMAP*

**WATLOW** 

Stores your emails safely on the server, and allows you to access and interact with it from any device. This is useful to access email from multiple devices, or if you want a secure backup for all emails.

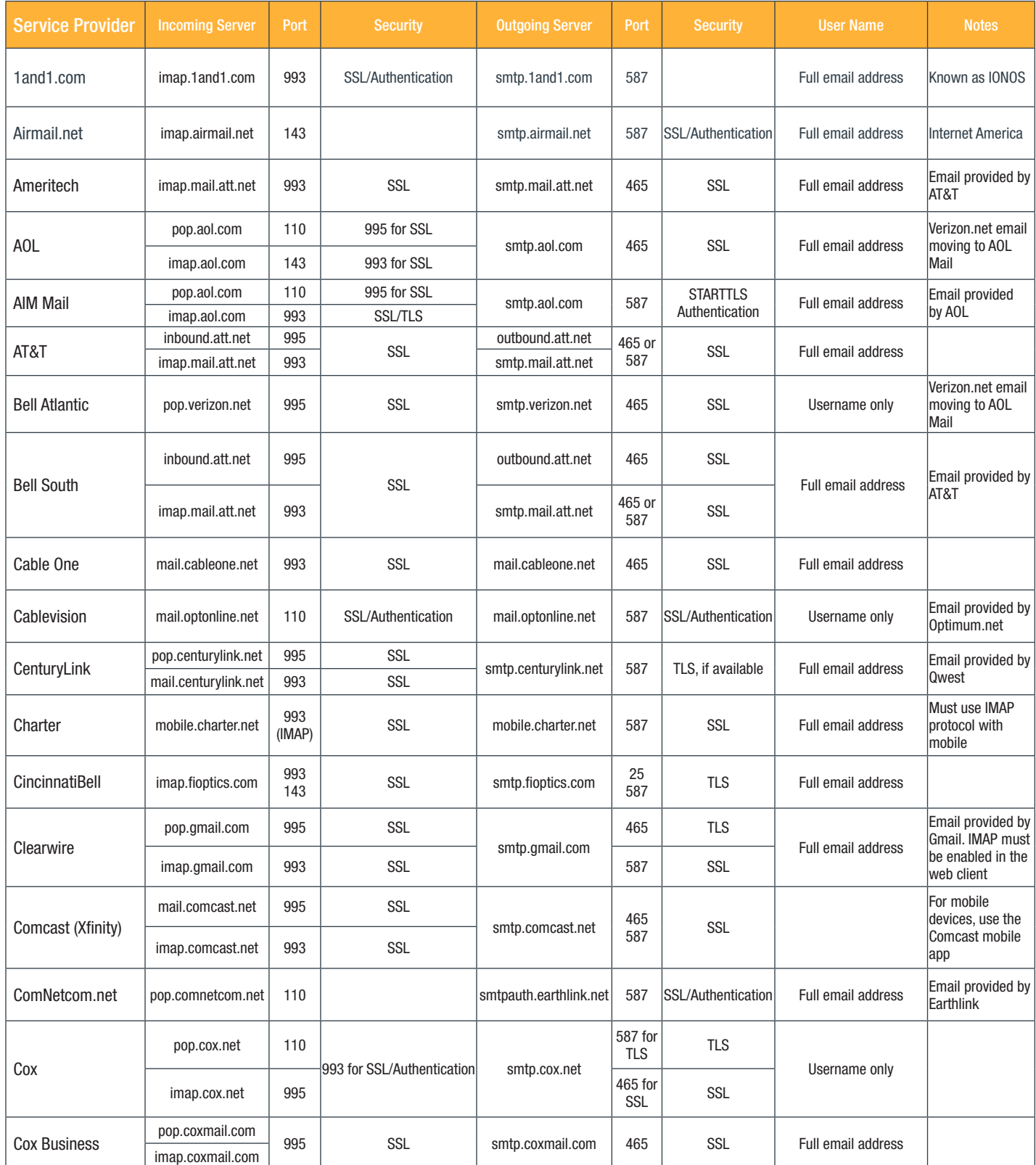

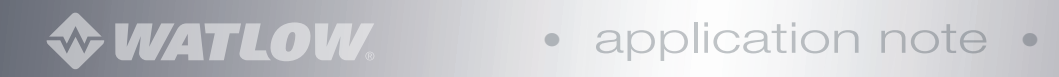

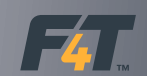

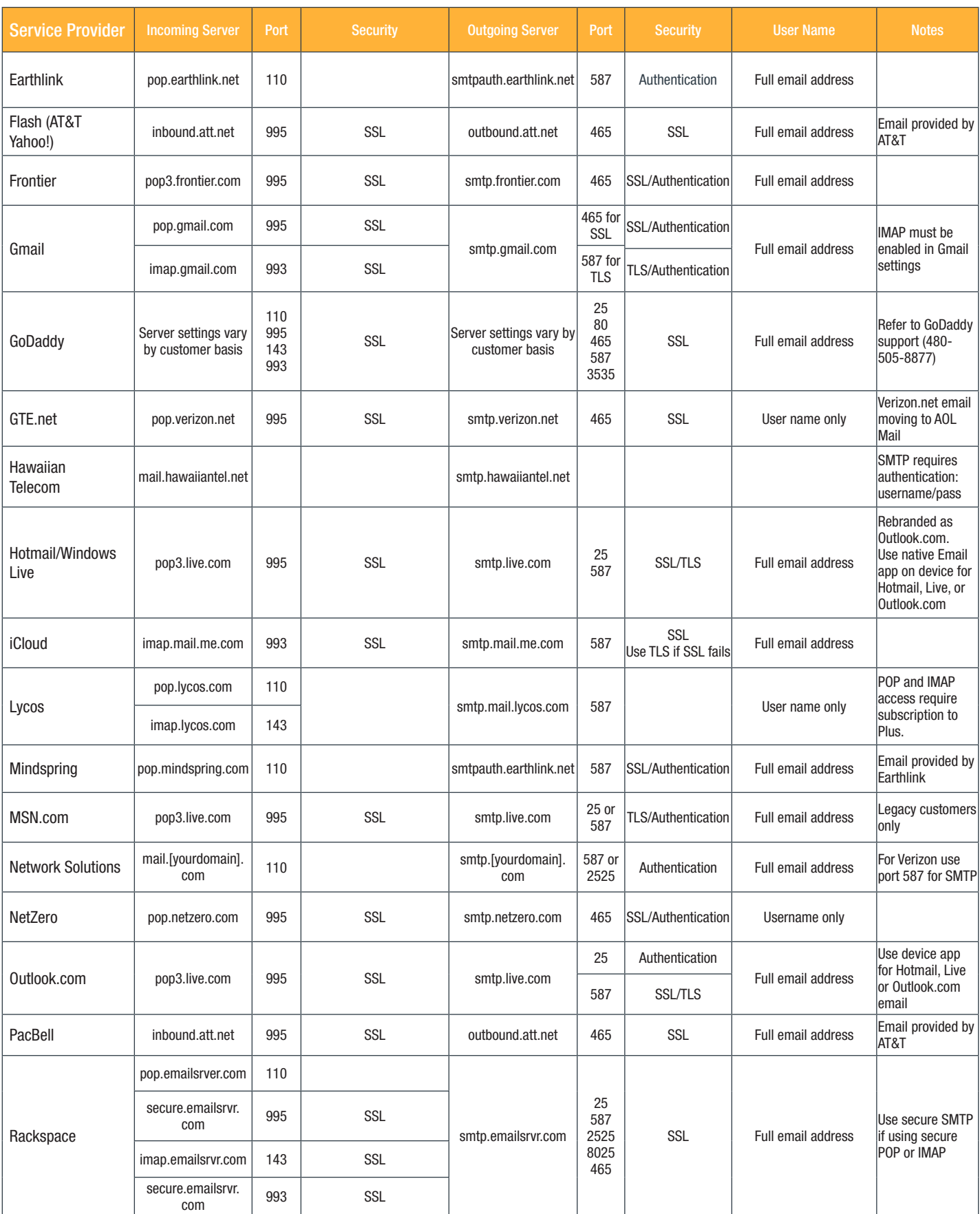

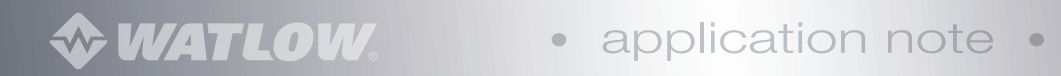

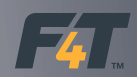

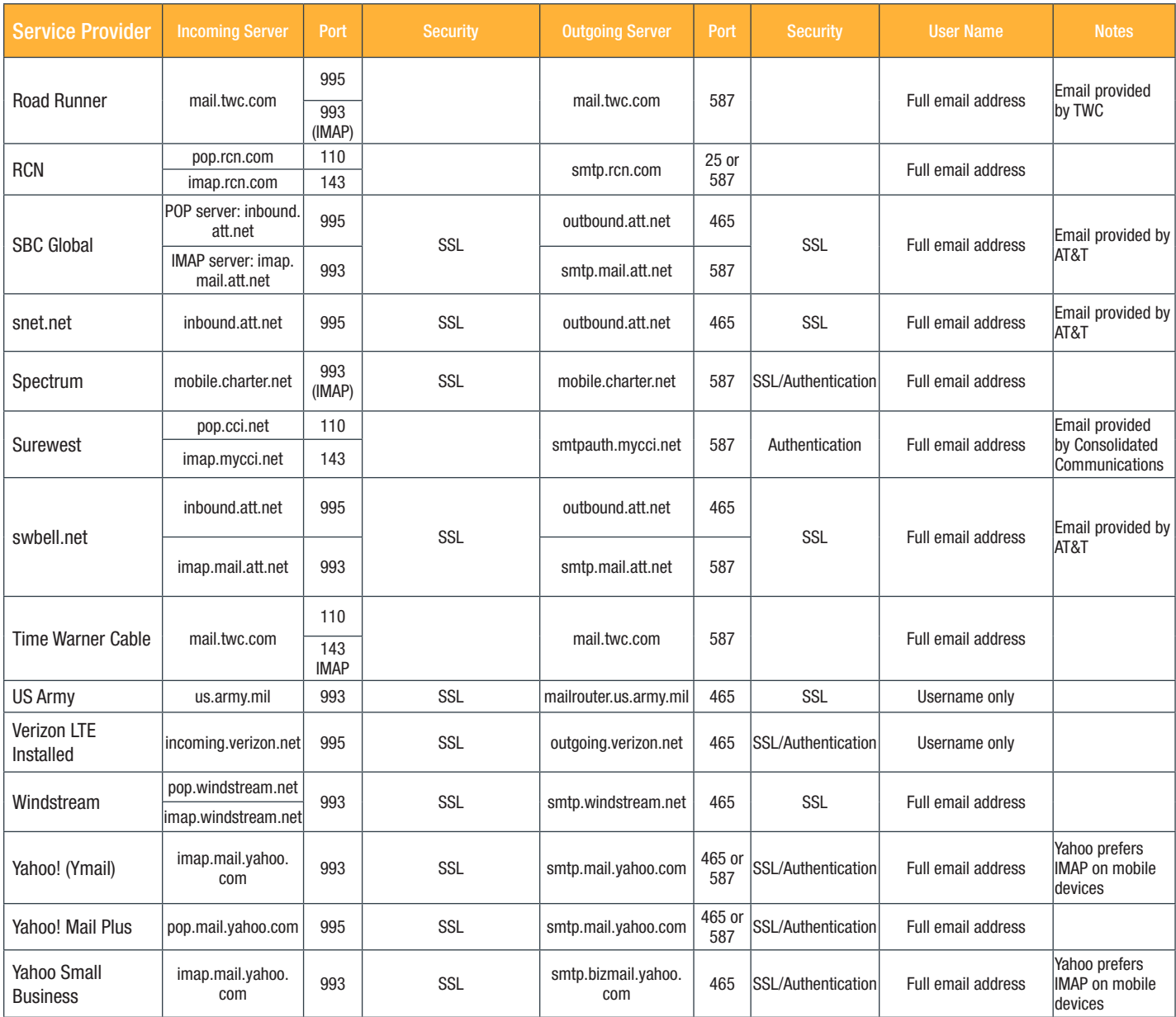

### *Notes*

- The provider of the email services may make use of Secure Socket Layer (SSL) or Transport Layer Security (TTL), which provide a level of encryption. SSL is the earlier version replaced by TTL today. Most services today use that method.
- The port used by the service is a number used to establish a connection. Some common port numbers are shown in the list.

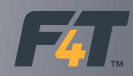

Enter the SMS address to send text messages. Common providers of email to SMS include:

#### Carrier SMS gateway domain

AT&T 10-digit number@txt.att.net Sprint 10-digit number@messaging.sprintpcs.com U.S. Cellular 10-digit number@email.uscc.net Verizon 10-digit number@vtext.com

- A maximum of 10 contacts may be specified to receive alerts.
- Each contact may have two addresses such as email and SMS addresses.
- Each contact may have different events to trigger the alert to that individual.
- The three events that may be configured are alarms, profile actions or analog input errors (sensors).
- Each event may be specific to one or all of the same types such as one specific sensor or all sensors for an alert to be sent.

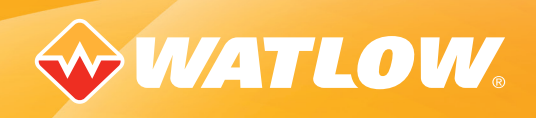